## Anleitung zum Brennen von ISO-Dateien (CDs) mit k3b

Eine ISO-Image Datei enthält ein "Abbild", nach dessen Informationen eine CD gebrannt werden kann. Eine ISO-Datei wird daher nicht mit einem Programm auf der Festplatte geöffnet, sondern dient dazu mit einem CD-Brennprogramm eine CD zu erstellen. Erst auf der fertigen CD sind dann die Inhalte zu lesen.

ISO-Images mit OpenOffice.org finden Sie im Internet unter: http://de.openoffice.org/about-downloads.html#cds

Legen Sie in Ihrem Brenner eine beschreibbare CD ein und starten Sie das Brennprogramm k3b. Wählen Sie aus dem k3b-Menü: Extras – CD – CD-Abbilddatei brennen...

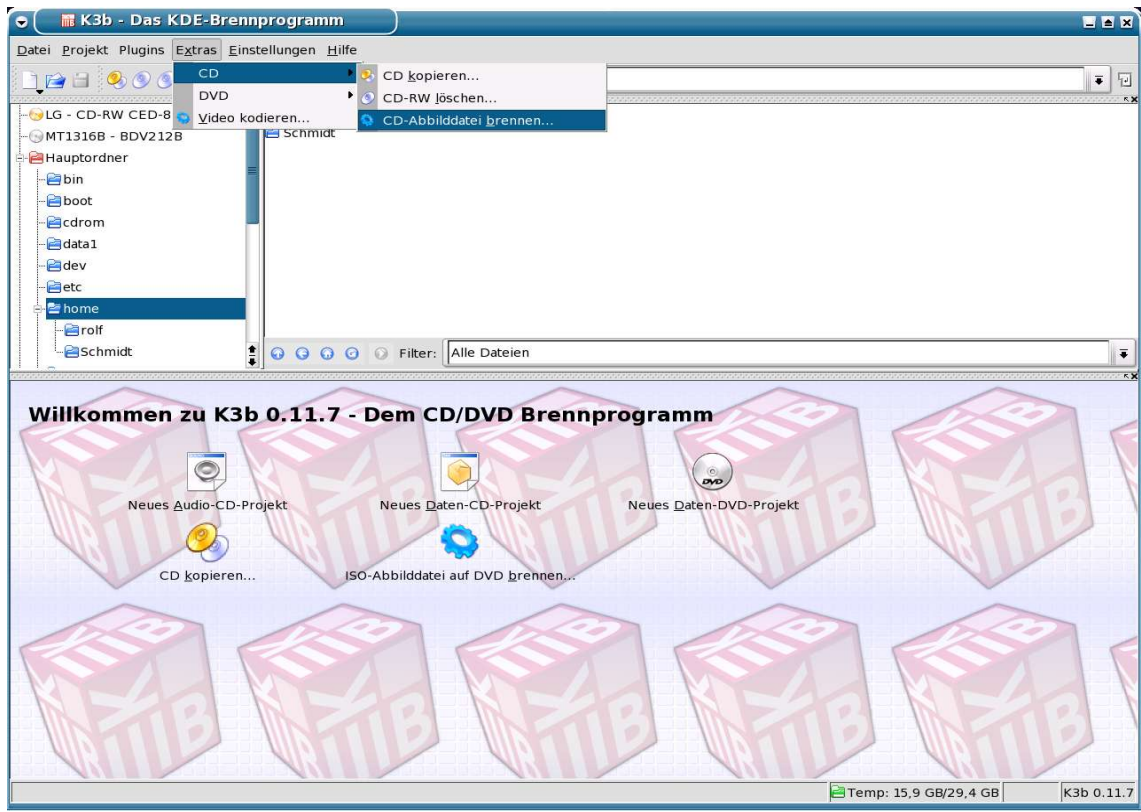

## Es öffnet sich das Fenster "Abbilddatei auf CD brennen". Klicken Sie auf den Ordner unter "Abbild zum Brennen".

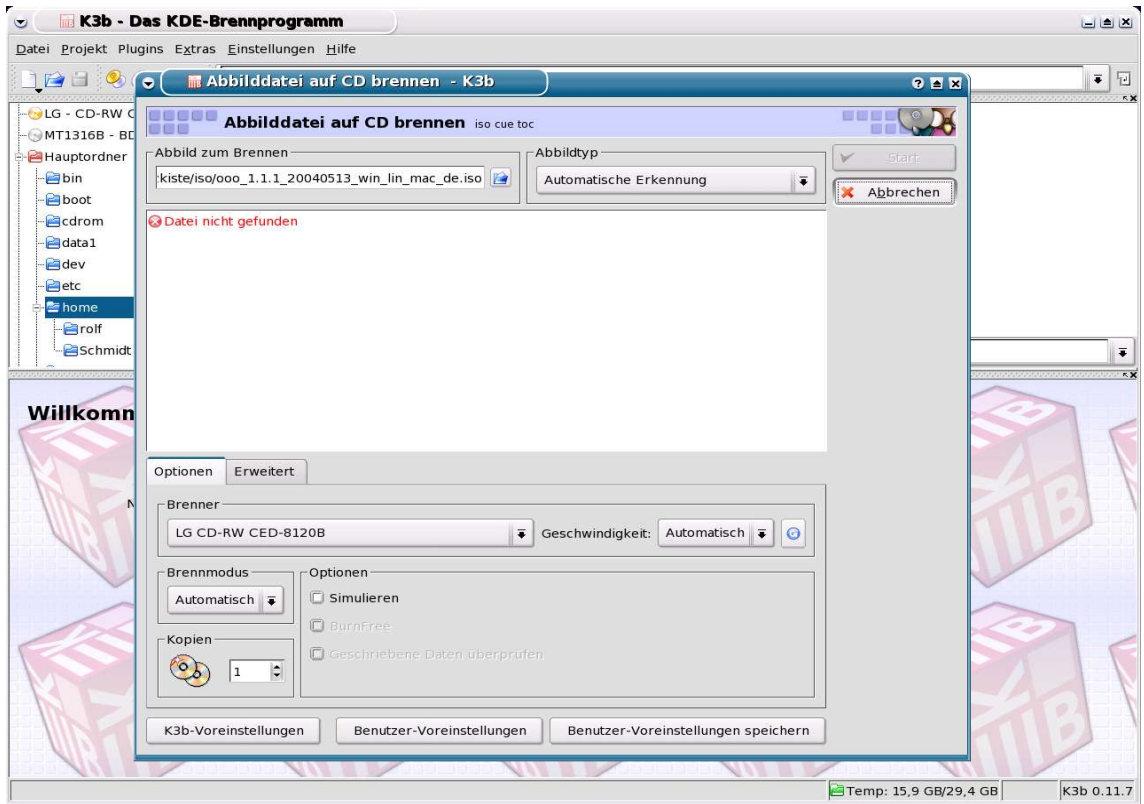

Wählen Sie das ISO-Image (Dateikennung: .iso) und bestätigen Sie mit "OK".

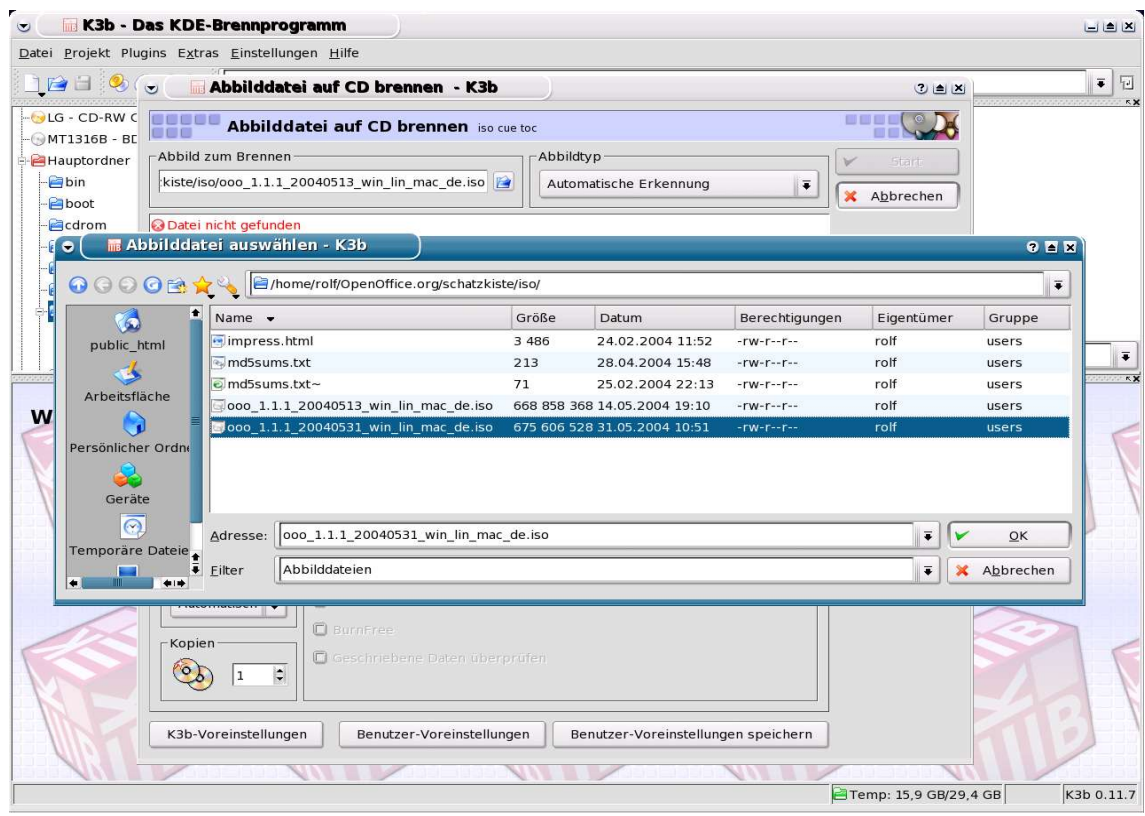

## k3b erstellt die MD5-Summe. Mit dieser Prüfsumme kontrollieren Sie die Vollständigkeit des ISO-Images.

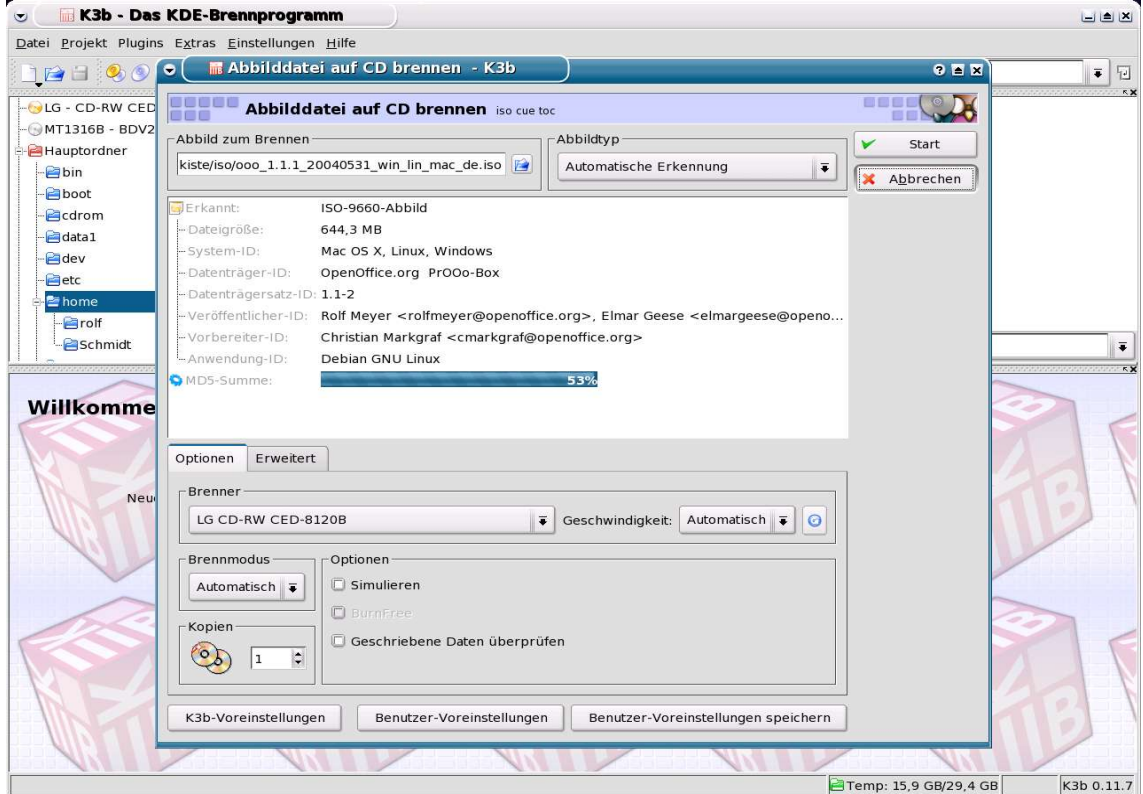

## Die Optionen können auf "Automatisch" beibehalten werden.

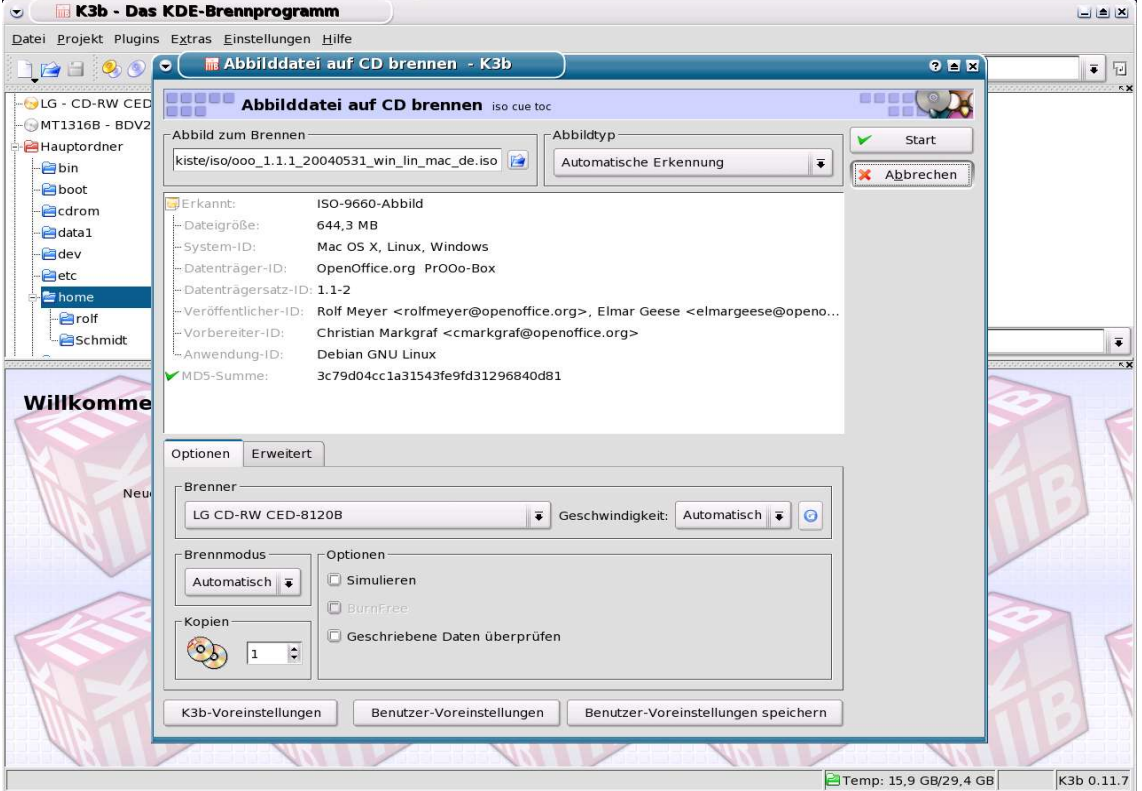

Den Brennvorgang starten Sie durch Klicken auf "Start".

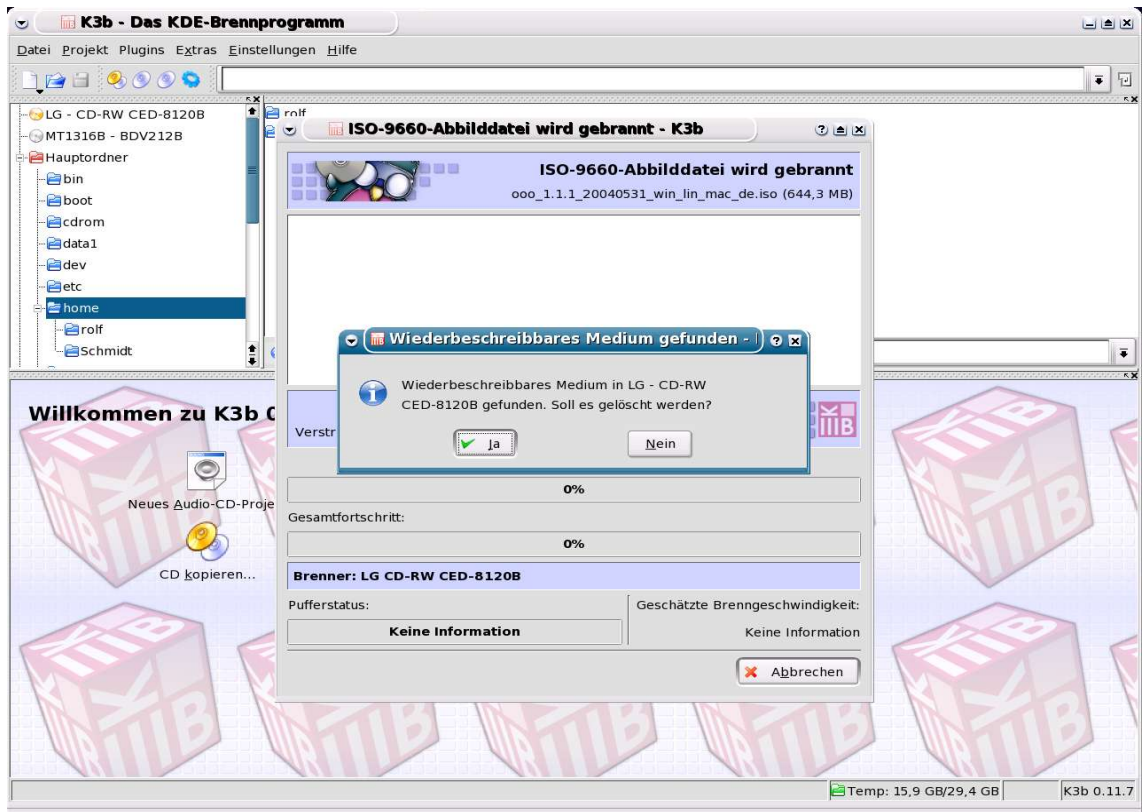

Haben Sie eine wiederbeschreibbare CD-RW eingelegt, müssen die Daten erst gelöscht werden (alle Daten auf der CD gehen unwiederbringlich verloren!).

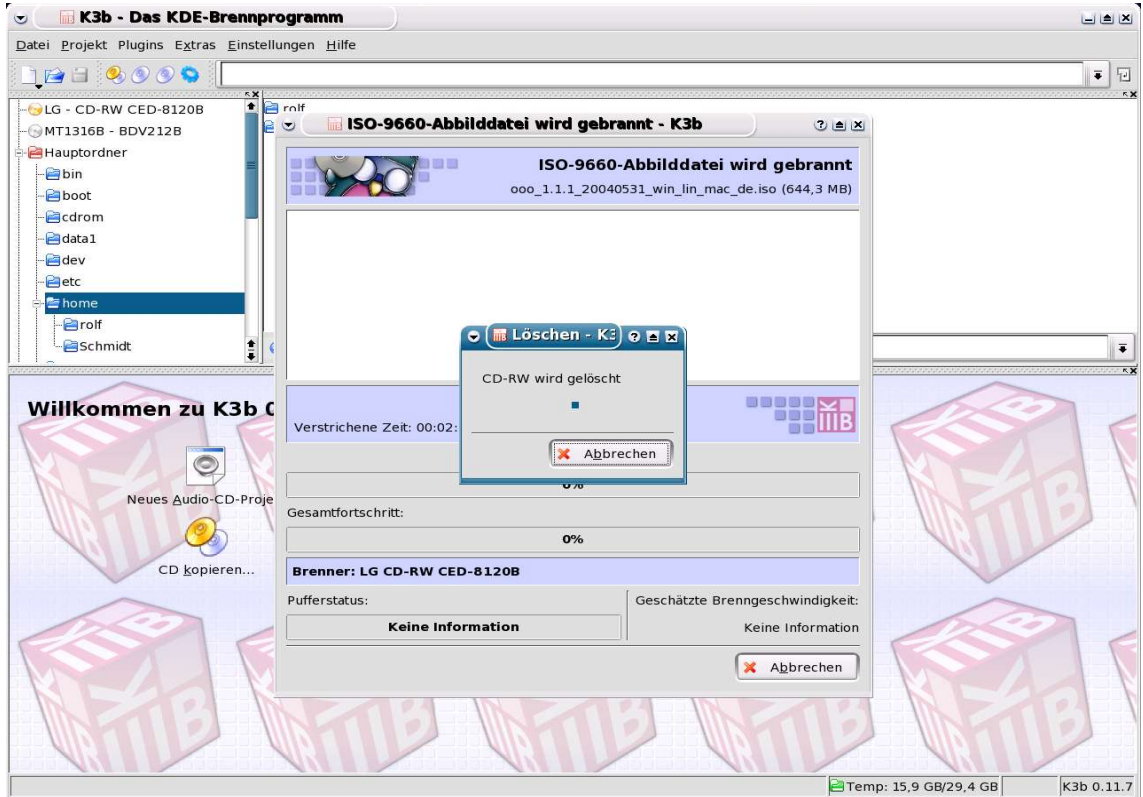

Nach dem Löschen beginnt der Brennvorgang.

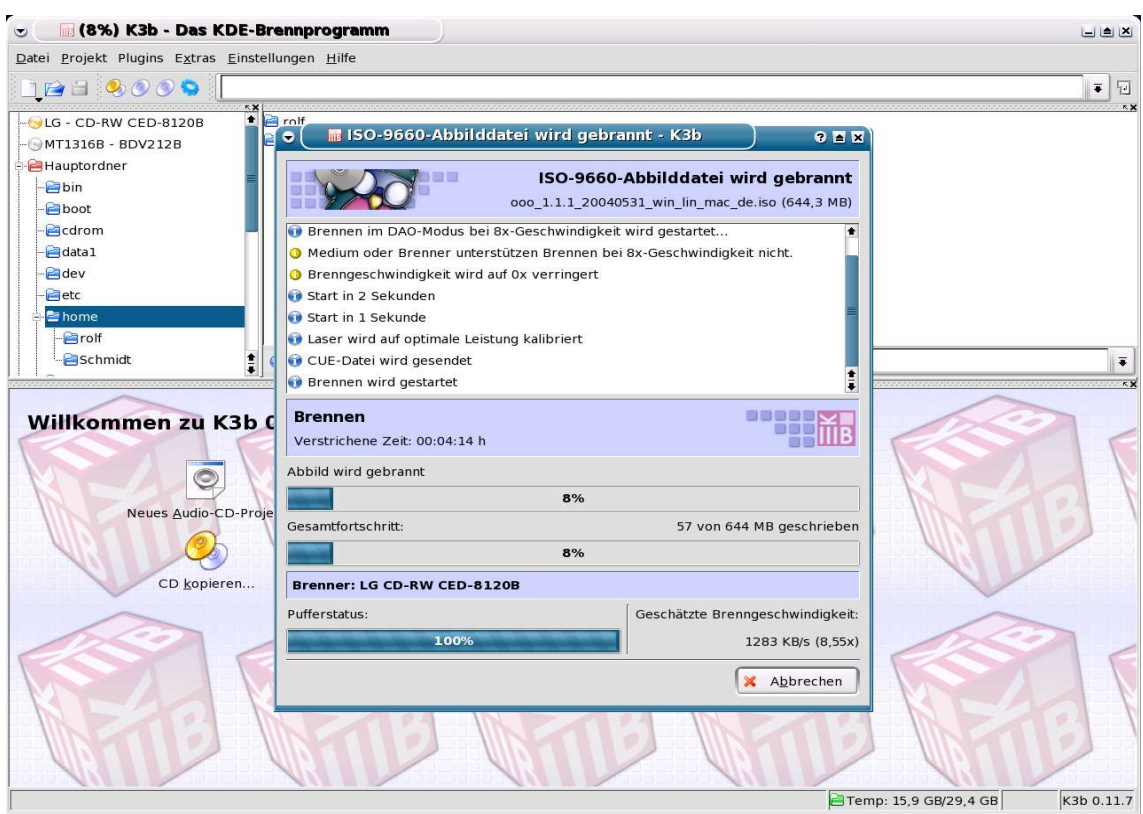

Sie werden über den erfolgreichen Brennvorgang informiert.

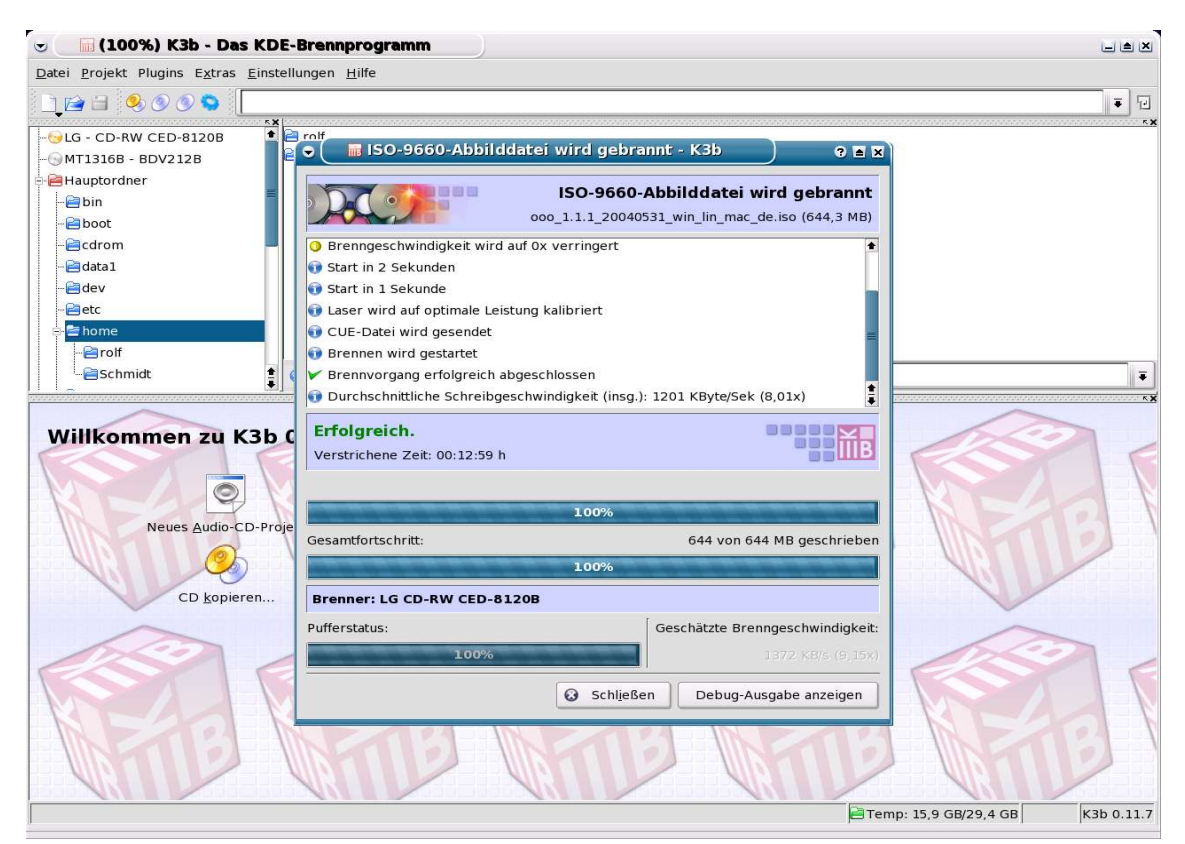

Copyright und Lizenzhinweis © Copyright 2004, Rolf Meyer

Public Documentation License Notice

The contents of this Documentation are subject to the Public Documentation License Version 1.0 (the "License"); you may only use this Documentation if you comply with<br>the terms of this License. A copy of the License can be